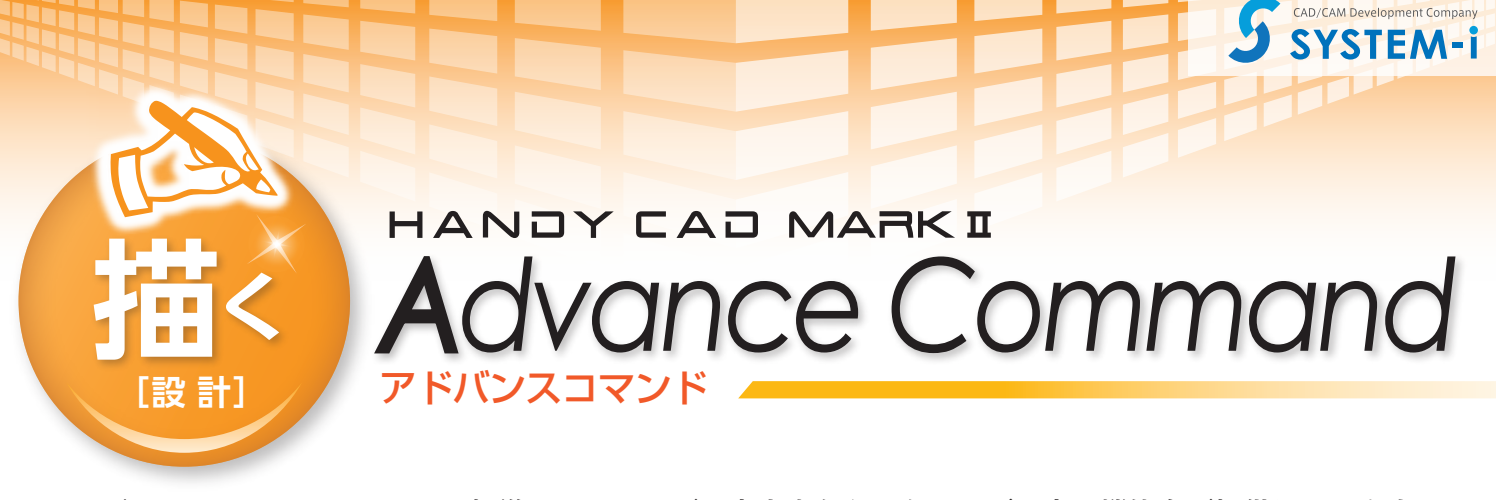

アドバンスコマンドでは CAD の標準コマンドでご用意出来なかったニーズの高い機能をご提供しています。 円座標の一覧表や集計表の作成、各種コーナー処理、他図面を読み込んだ際の座標誤差を補正する 図形補正コマンド等をご用意しています。

### ■座標関連のコマンド群

**座標一覧** 指定した点 / 円 / シンボルの座標一 覧を作成します。接頭文字・連番を付 加することで、一覧表と指定した要素 との対応が確認出来ます。ターゲット に円 / シンボルを指定した場合には直 径別 / シンボル別に表を作成すること が出来ます。また、表の幅の調整、備 考欄の有無も指定出来ます。

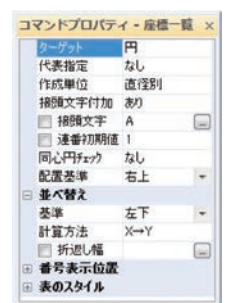

テキスト出力

 $\begin{smallmatrix} \langle \cdot, \cdot, \cdot \rangle & \mathbb{E}^{\mathsf{H}} & \mathbb{E}^{\mathsf{H}} & 1 \\ \mathbb{E}^{\mathsf{H}} & 1 & 0 & 0 \\ \mathbb{E}^{\mathsf{H}} & 1 & 0 & 0 \\ \mathbb{E}^{\mathsf{H}} & 1 & 0 & 0 \\ \mathbb{E}^{\mathsf{H}} & 1 & 0 & 0 \\ \mathbb{E}^{\mathsf{H}} & 1 & 0 & 0 \\ \mathbb{E}^{\mathsf{H}} & 1 & 0 & 0 \\ \mathbb{E}^{\mathsf{H}} & 1 & 0 & 0 \\ \mathbb{E}^{\math$ 

 $\frac{1}{2}$ 10, 6(2)

代表指定 作成单位

並べ替え<br>出力設定

フロックフッター(<br>テキストエディタ

 $\frac{3}{124.18}$ 

120.91

99.31

 $-130.45$ 

 $-116.24$ 

 $97.63$ 

101.76

春式

シドプロパティ - 座標出力

**F** 

運送班

**中語語: Y字書信** 

·<br>ヘッダー 経験:-NCN

-<br>ブロックヘッジー(@NDN\_NDNI)<br>(ブロックフッター 1)

 $\overline{\mathbf{B}}$ 

199. 2

 $Q = 97.63$ 

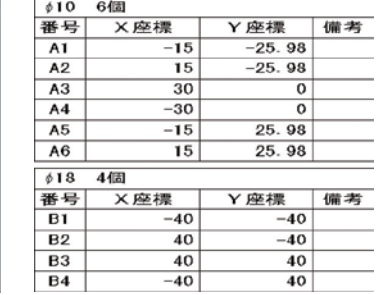

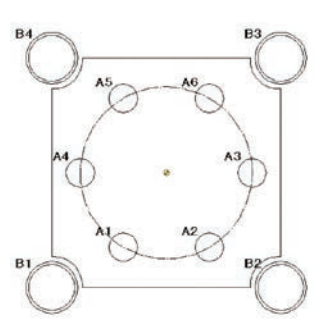

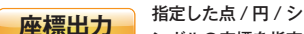

ンボルの座標を指定 した書式に基づき任意のヘッダー / フッ ターを付けてテキスト出力出来ます。 ターゲットに円 / シンボルを指定した場 合には直径別 / シンボル毎にブロック ヘッダー / ブロックフッターを付けるこ

とも出来ます。グルーピングにより指定 されたターゲットの座標値は一旦テキス ト出力ダイアログに表示されます。そこ で、必要であれば編集を行い、保存ボタ ン押下で表示される座標一覧の出力ダイ アログからファイル出力します。

#### **座標寸法 / 直交座標**

いずれのコマンドも指定した点 / 円 / シンボルの座標を寸法記入します。 振り分け点を指定することにより、 引出し方向が指定出来ます。座標寸 法コマンドでは文字が重なる場合に引 出し部分が折り曲げられ座標値が重な らないように調整されます。

### ■コーナー処理

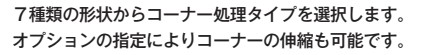

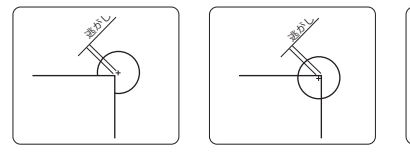

#### **コマンド一覧**

- ●座標一覧 点/円/シンボルの座標一覧を作成します ●集計表<br>
■保**計表**円 / シンボルの集計表を作成します
- **●座標寸法** 点 / 円 / シンボルの座標寸法線を作成します ●**直交座標** 点 / 円 / シンボルの直交座標寸法線を作成します
- ●座標出力 点 / 円 / シンボルの座標データをテキスト出力します
- **●円上配置**

あり しゅうしょう

- **●図形補正**
- **●コーナー処理** 指定の形状でコーナー処理をします ●ヘソ逃 へそ逃がし形状を作成します 基準円上に指定の個数分の円を作図します
	- 原点マーカを記入します 要素の端点座標、端点間の誤差や線分の角度 (水平 / 垂直)の補正を行います

逃がし

- 
- 板カムを作成します インボリュート歯車を作成します **●歯 車 ●板カム**
	- ●トレース 下書き線を基に図形化します
		- ●穴配置<br>  **円/シンボルを指定した座標に配置します**

**●領域分析** サーチループ認識した領域の情報を分析します

**●穴編集** 配置済みの円の径を変更、同心円の追加記入、削除/移動/複写

**端点連続**

■図形補正

より小さい場合に連続要素と判定され、 端点が同一座標に補正されます。 **座標補正** 例えば有効桁に5を指定すると小数点以 下6桁目を四捨五入し座標値を丸めます。 **角度補正** 線分の角度が水平 / 垂直に対して指定の 角度誤差範囲内なら始点を基準に角度補 正します。 ※曲線、楕円要素は処理対象外です。

他形式の図面を読み込んだ際の線分の端点誤差や角度(水平 / 垂直)の誤差を補正したり

2要素の端点間距離が指定した許容誤差

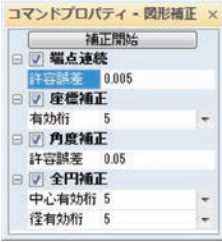

## ■図形補正

ダイアログ上で歯車の諸元、作図条件を入 力し図面へ配置します。歯車の種類は外歯、 内歯、ラックに対応しています。転位係数 の指定の他、またぎ歯厚法、オーバーピン 法にも対応しています。

連続要素の端点のズレを補正することが出来ます。

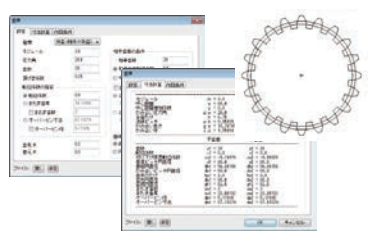

# ■板カム

ダイアログ上で板カムの諸元を入力し図面 へ配置します。カム曲線の種類は単弦(正 弦)、サイクロイド、等速度、変形台形変 形正弦、変形等速度に対応しています。

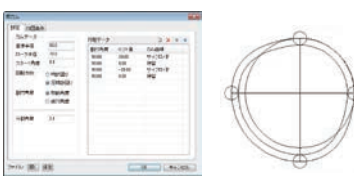

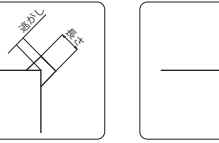

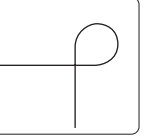

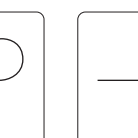

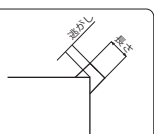

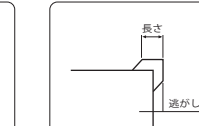

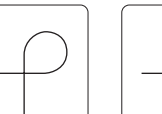

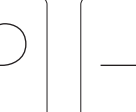